# ElmoNet

# Käyttöohje

## **LANGATON TUKIASEMA**

**GENEXIS EX600**

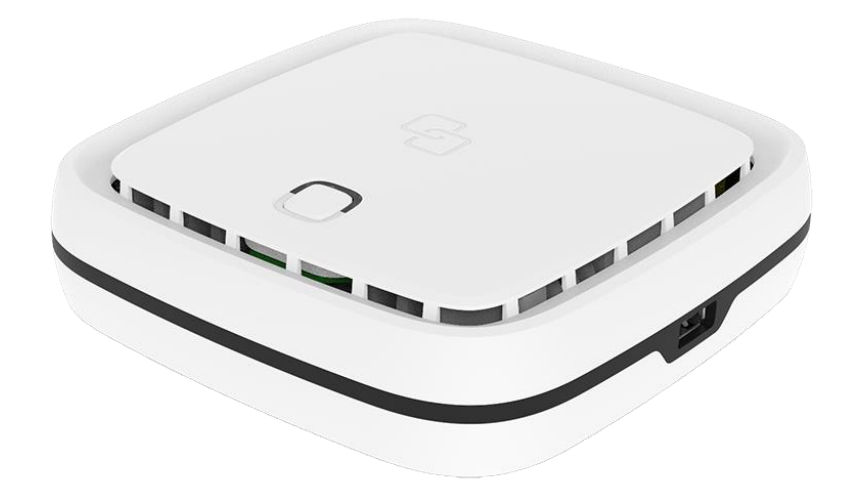

ElmoNet Oy, Honkalantie 1 34600 Ruovesi | 03 486 4300 | asiakaspalvelu@elmonet.fi | elmonet.fi

## Turvallinen ja luotettava käyttö

Lue huolella tämä ohje ja toimi annettujen ohjeiden mukaisesti.

- **Älä avaa päätelaitetta tai sen liittimiä.** Kuidussa signaalia siirretään laservalolla. Silmän altistuminen laservalolle saattaa johtaa pysyviin näkövaurioihin.
- Käytä ainoastaan päätelaitteen omaa virtalähdettä.
- ÄLÄ ESTÄ ilmanvaihtoa, älä peitä päätelaitetta.
- Kuituliittymän nimellisnopeus saadaan päätelaitteen ethernet-liittimistä. Sisäverkkosi voi vaikuttaa kytkettyjen laitteiden saatavilla olevaan nopeuteen. Käytä hyvälaatuisia kaapeleita sisäverkossa. Huonot tai väärän tyyppiset kaapelit saattavat huonontaa toimintaa.

## Liitännät

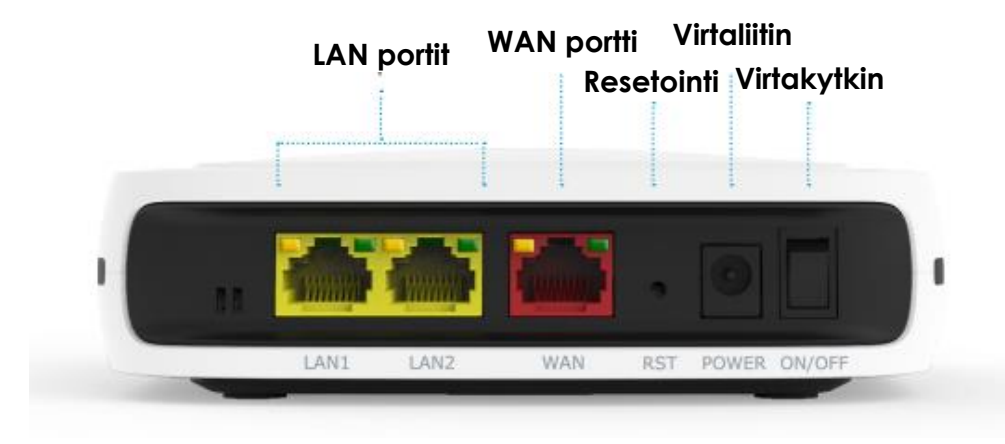

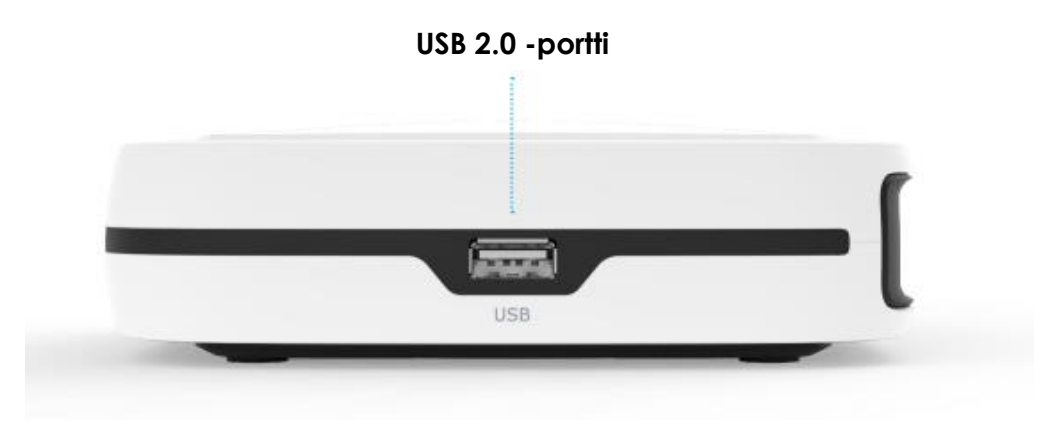

### **LAN portit**

laitteiden kytkemiseen

#### **WAN portti**

yhteyden kytkentä kuitupäätteeseen

#### **Resetointi**

paina reiässä olevaa nappia 10 sekuntia, ja laite palautuu tehdasasetuksille

## Merkkivalot

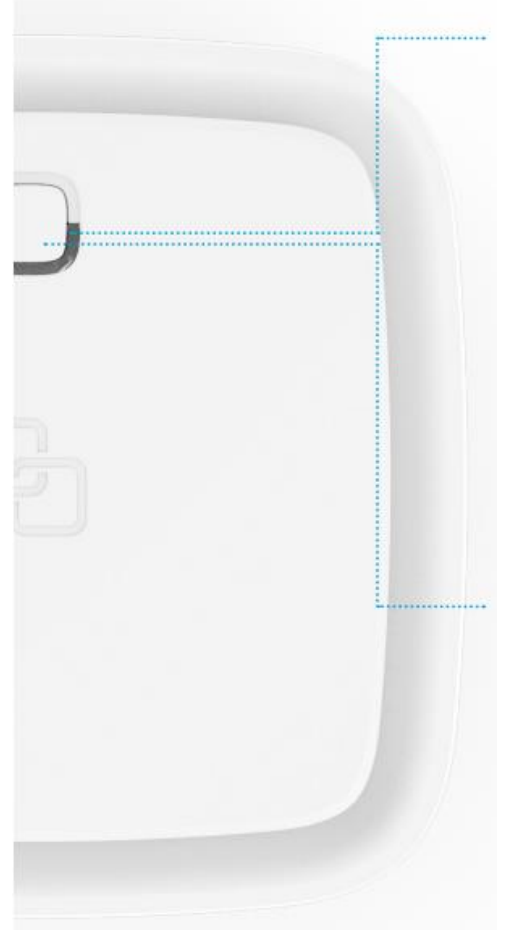

#### **Laitteen valot**

Vihreä – toiminnassa Vihreä (vilkkuu) – yhteysongelma Keltainen – käynnistyy Keltainen (vilkkuu) – laite ei ole vielä valmis Sininen – WPS-paritus onnistui Sininen (vilkkuu) – WPS-paritus käynnissä Punainen – vikatila Ei valoa – laite ei ole päällä

#### **Toimintonappi**

Aktivoi WPS-paritus – paina nappia kerran WiFi päälle – paina ja pidä nappia painettuna yli 3 sekuntia, valo muuttuu vihreäksi WiFi pois päältä – paina ja pidä nappia painettuna yli 3 sekuntia, valo muuttuu keltaiseksi

## Laitteen hallinta ja kytkentä

Päätelaitteet Genexis FiberTwist-P3420 ja FiberTwist-P3410 toimivat WLAN-kontrollerina. WLAN-verkon hallinta tapahtuu päätelaitteen kautta. EX600 tukiasema voi toimia Mesh-verkossa, joko langattomana tai langallisena toistimena.

Kytke ethernet-kaapeli päätelaitteen LAN-porttista (LAN 1-3) EX600 tukiaseman WAN-porttiin ja käynnistä EX600 Laite on käyttövalmis, kun vihreä valo palaa kiinteästi. Langattoman verkon SSID ja salasana löytyy päätelaitteessa olevasta tarrasta**.**

#### **MESH-Paritus (WPS)**

#### **Kahden EX600 tukiaseman paritus**

Paina tukiaseman päällä olevaa nappia ja merkkivalo alkaa vilkkua sinisenä. Tämän jälkeen paina paritettavan laitteen nappia, kunnes sen merkkivalo alkaa vilkkua sinisenä. Seuraavaksi sininen valo sammuu ja laite käynnistyy uudelleen (keltainen valo vilkkuu). Kun molempien laitteiden merkkivalot palavat vihreänä on MESHparitus onnistunut.

#### **Useampien EX600 tukiasemien paritus**

Jos laitteita on enemmän kuin kaksi, tee paritus yksi kerrallaan.

#### **Paritus ei onnistu**

Tee laitteille tehdaspalautus painamalla laitteessa olevaa resetnappia pohjassa 10 sekuntia ja odota, että laite käynnistyy uudelleen.

## Ongelmatilanteet

Suosittelemme tekemään alla mainitut toimenpiteet (1-4), ennen vikailmoituksen tekemistä:

- 1. Tarkista, että kaikki johdot ovat paikallaan.
- 2. Irrota laitteiden (myös WLAN-tukiasemat) virtajohdot muutaman sekunnin ajaksi ja kytke takaisin.
- 3. Tarkista liittymän toimivuus johdolla suoraan päätelaitteesta.
- 4. Tarkista päätelaitteen ja WLAN-tukiaseman merkkivalot (sivu 4).

Jos mikään yllämainituista toimenpiteistä ei auta, ota yhteyttä:

**ElmoNetin vikapalvelu** 03 486 4100 vika@elmonet.fi